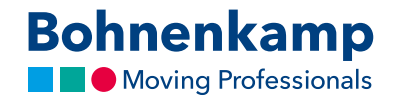

## Merkzettel

1. Um Produkte auf Ihren Merkzettel zu legen, klicken Sie in der Ergebnisliste oder auf der Detailseite auf das "Merken"-Icon.

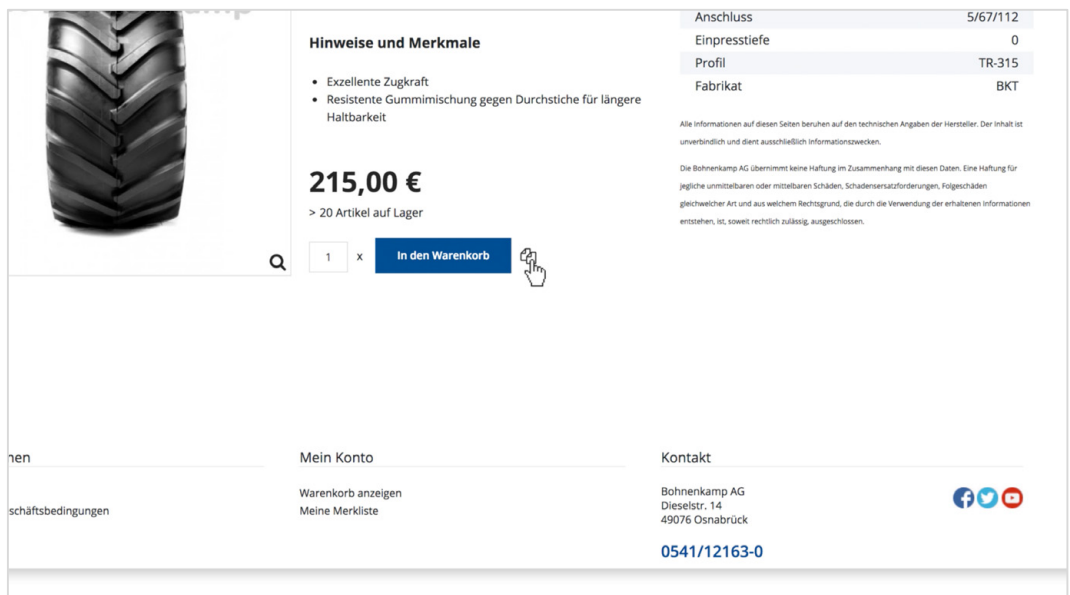

2. Es öffnet sich ein Popup, in welchem Sie den Button "Auf den Merkzettel" anklicken müssen.

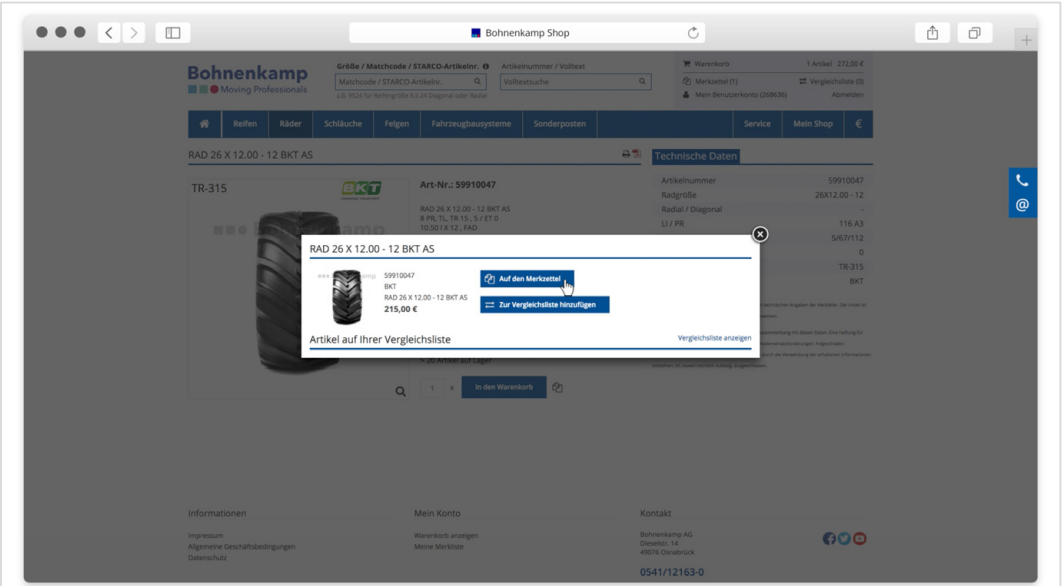

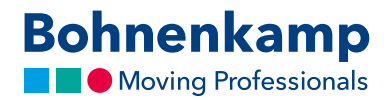

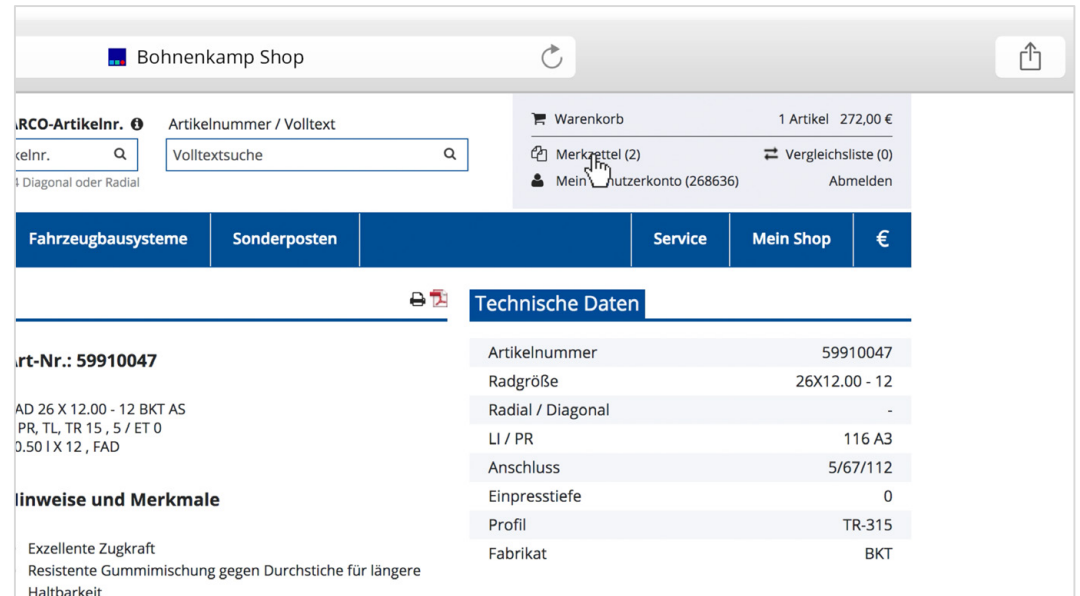

3. Den Merkzettel erreichen Sie über den Menüpunkt oben rechts oder über das Benutzerkonto.

4. Vom Merkzettel aus können Sie ein oder alle Produkte direkt in den Warenkorb zu verschieben, über das Icon Löschen entfernen Sie Produkten vom Merkzettel.

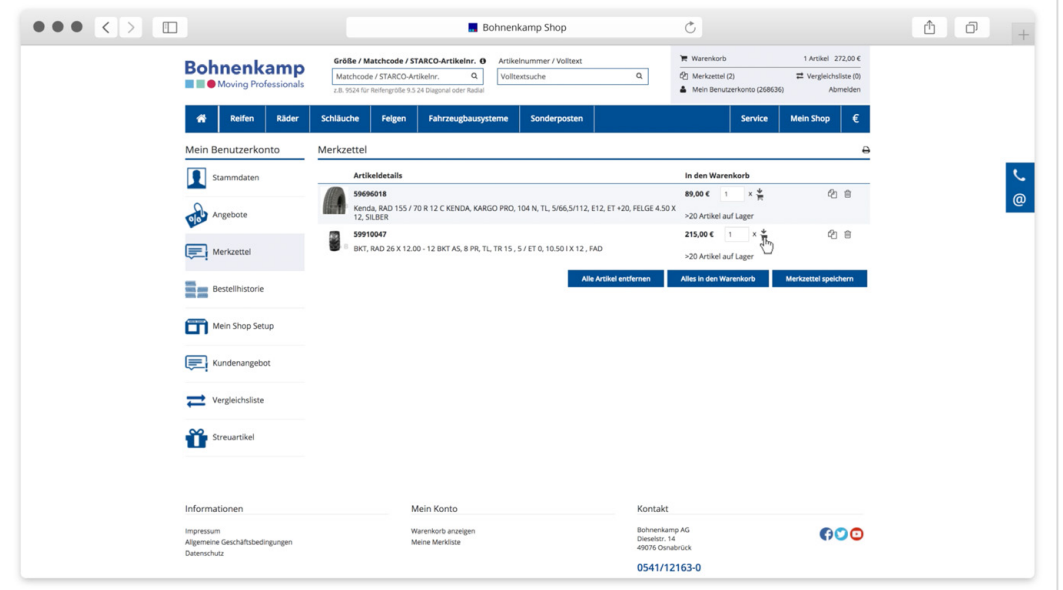